### **Digitale Ideen für einen abwechslungsreichen Religionsunterricht in Corona-Zeiten**

*Dirk Bischoff und Dr. Michaela Veit-Engelmann* 

Nach einer in der Geschichte der BRD einmaligen Zwangspause hat der Schulunterricht wieder begonnen. Doch die Hoffnung, dass es sich dabei um den ersten großen Schritt in Richtung schulischer Normalität handelt, ist schnell verflogen. Noch immer sind viele Schüler\*innen im Homeschooling und kehren wenn überhaupt erst kurz vor den Ferien in die Schulen zu-

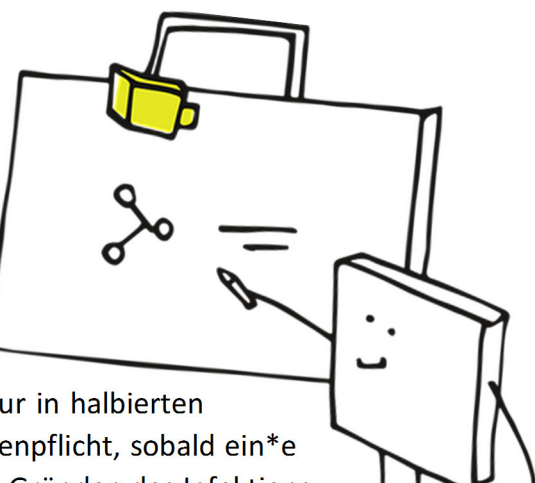

rück. Und dort findet bis auf Weiteres der Unterricht nur in halbierten Klassen statt, gelten Abstandsregeln und herrscht Maskenpflicht, sobald ein\*e Schüler\*in den Sitzplatz verlässt. Das Kurssystem soll aus Gründen des Infektionsschutzes möglichst ausgesetzt werden.

Die Lehrkräfte stehen vor der Herausforderung, auch unter diesen Bedingungen abwechslungsreichen, methodisch kreativen und inhaltlich spannenden Unterricht zu gestalten.

Da viele Unterrichtselemente, die in "normalen Zeiten" selbstverständlich zum Einsatz kämen, jetzt nicht angewandt werden dürfen, werden hier im Folgenden digitale Alternativen für gängige Methoden und Sozialformen vorgestellt. Um damit im Unterricht zu arbeiten, benötigen die Schüler\*innen lediglich ein Smartphone oder Tablet bzw. sollten in der Klasse ggfs. Laptop und Beamer vorhanden sein.

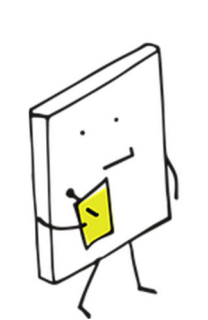

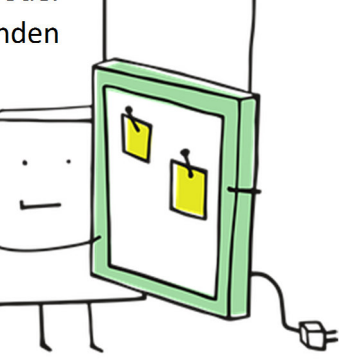

### *Keine Gruppenarbeiten möglich?*

Schüler\*innen, die die Köpfe zusammenstecken, ein Schreibgespräch durchführen, gemeinsam über einem Text brüten oder ein Plakat entwerfen – zur Zeit undenkbar.

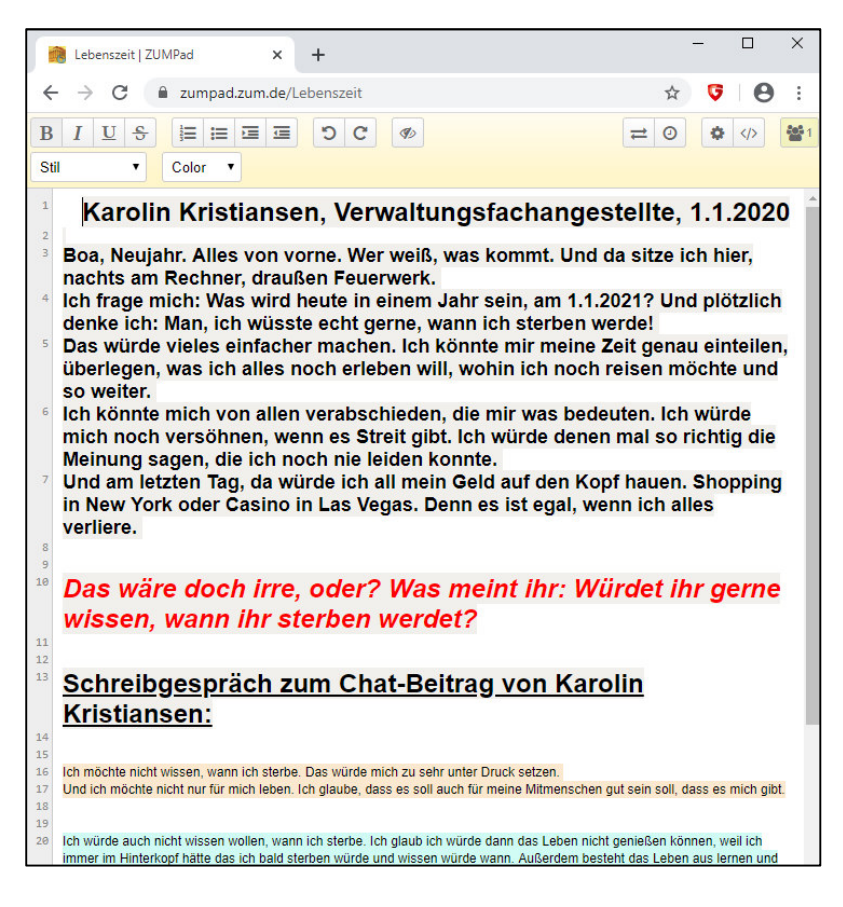

Als digitale Alternative bietet sich der kollaborative Online-Editor "Etherpad" an. Einen kostenlosen und anonymen Zugang gibt es zum Beispiel über die Internetseiten https://yopad.eu/ oder https://zumpad.zum.de/. Dort können Lehrkräfte oder Schüler\*innen gemeinsam an einem Dokument arbeiten. Erstellt wird ein Pad ganz ohne Registrierung oder Anmeldung, indem lediglich ein Name oder Code in die Zeile auf der Eröffnungsseite eingegeben wird. Auf yopad lässt sich auch wählen, nach welcher Frist das Dokument automatisch gelöscht werden soll, sofern es innerhalb der gewählten Zeitspanne nicht mehr aktiv bearbeitet wird.

Wurde ein entsprechender Namenscode eingegeben, öffnet sich ein Dokument mit einem Eröffnungstext. Jede Person, die auf Handy, Tablet oder PC den entsprechenden Codenamen für die Seite eingibt, hat die Möglichkeit, das Dokument aktiv mitzugestalten, Inhalte zu verändern oder gar zu löschen. Es erfordert also schon etwas Gruppendisziplin, in Kleingruppen ein gemeinsames Dokument zu erstellen. Wer ein bisschen rumprobiert, entdeckt auch schnell die Optionen, die yopad bietet. Verschiedene Autor\*innen können individuell für sich einen Farbhintergrund festlegen (der wegen der Lesbarkeit dezent gewählt werden sollte), die Schriftgröße wählen, es gibt eine Chat- bzw. Kommentarfunktion, …. Auch wäre es für die Lehrkraft möglich, entsprechende Pads vorzustrukturieren oder Word-Dateien zu importieren, so dass sich die Schüler\*innen an entsprechenden Fragestellungen oder an einem vorstrukturierten Pad orientieren können.

Internetseite: Z.B. https://yopad.eu/ oder https://zumpad.zum.de/.

Beispiel für ein Youtube-Tutorial: https://www.youtube.com/watch?v=nS9Jby8Led8

# *Keine Methoden mit Bewegung im Unterricht denkbar?*

Lehrkräfte wissen: Vier-Ecken-Gespräche, eine Abstimmung mit den Füßen oder ähnliche Methoden lockern den (Religions-)Unterricht auf. Jede\*r Schüler\*in hat sich mal bewegt und hat sich auf spielerische Weise zu Fragen und Impulsen des Religionsunterrichts positioniert. Wann das wieder möglich ist, ist derzeit nicht absehbar.

Um den Schüler\*innen wenigstens einen Eindruck vom Stimmungsbild in der Klasse zu vermitteln, mit allen gemeinsam ein Brainstorming-Bild oder eine Wortwolke mitzuarbeiten oder dazu anzuregen, die eigene Meinung (anonym zu äußern), das alles ermöglicht das Internetangebot Mentimeter.

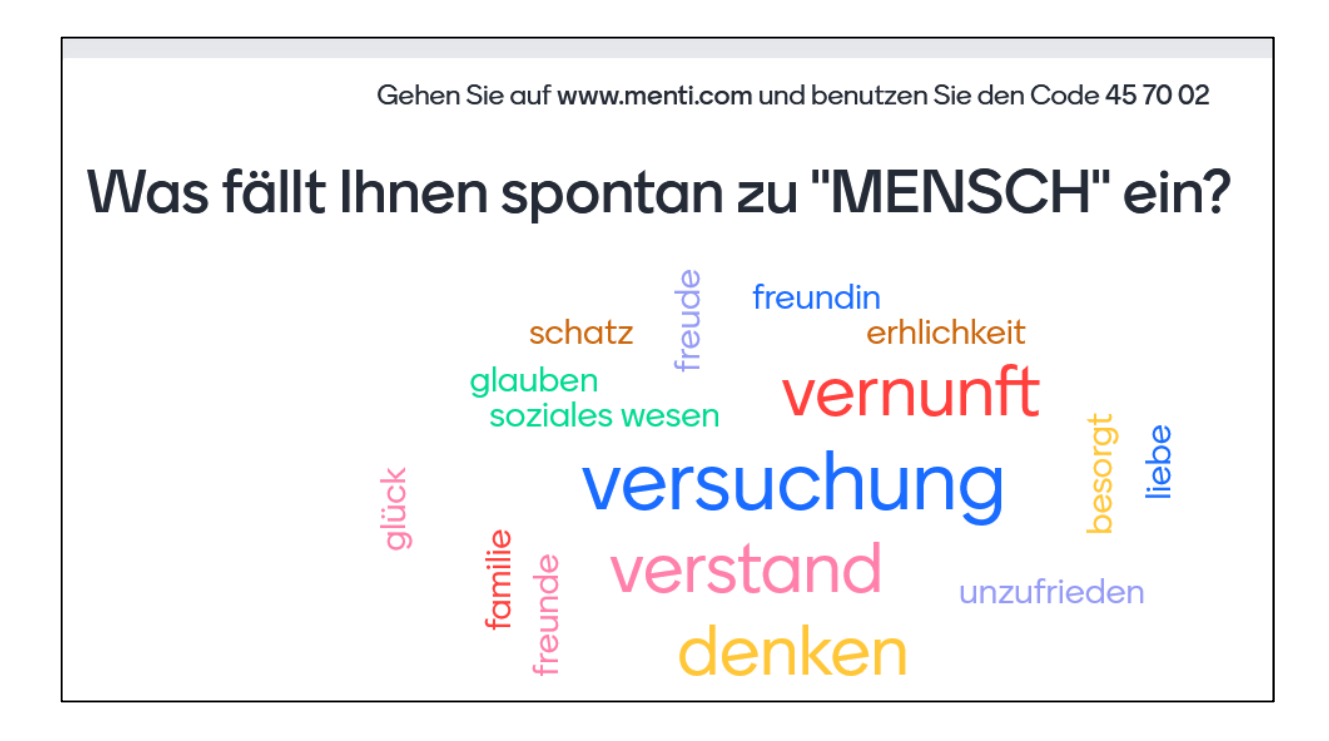

Die Lehrkraft muss für eine Nutzung einen Account (Name, Mail-Adresse, Passwort) anlegen. Die Basis-Version ist kostenlos. Das Grundprinzip entspricht dem von Zumpad. Auf der interaktiven Tafel oder auf einer Leinwand wird per Beamer das Eröffnungsbild der zuvor eingerichteten Mentimeter-Datei angezeigt. Die Schüler\*innen sehen dort eine kurze Internet-Adresse und einen Code. Nachdem Internetadresse und Code eingegeben worden sind, öffnet sich auf dem Display ihrer Handys oder Tablets ein entsprechendes Fenster, wo sie je nach Vorlage Begriffe eintippen können, oder zwischen Antwortoptionen auswählen können. Sobald sie die Taste "submit" gedrückt haben, erscheint ihr Begriff oder ihre Antwort anonym auf der Projektionsfläche.

Internetseite: https://www.mentimeter.com/

Beispiel für ein Youtube-Tutorial: https://www.youtube.com/watch?v=INg7YGaPuoY

### *Keine Diskussionsrunden im Stuhlkreis möglich?*

Die Klasse sitzt im Kreis, in der Mitte in Großdruck Zettel mit Features von Jugendlichen, mit Zeitungsüberschriften oder Bibelzitaten… Ein\*e Schüler\*in pickt sich ein DIN-A4-Blatt heraus und äußert sich dazu. Oft beginnen Stunden so, weil Schüler\*innen auf diese Weise animiert werden, ihre Meinung frei zum Ausdruck zu bringen und so auf das Thema der folgenden 90 Minuten eingestimmt werden. Auch das ist zur Zeit nicht möglich.

Damit die Schüler\*innen auch unter Einhaltung des gebotenen Mindestabstands gemeinsam über einzelne Features diskutieren können, bietet sich die Verwendung von Padlet an. Dieses Tool ermöglicht es, gemeinsam mit den Schüler\*innen einzelne Aussagen zuzuordnen und entsprechend des Stimmungsbilds in der Klasse zu verschieben. Ein Beispiel zum Stichwort "Nächstenliebe in Corona-Zeiten" findet sich hier (https://padlet.com/michaelaveitengelmann/il7s6b3e4x9auczp). *(Natürlich wäre der gleiche Effekt auch mit Ausdrucken und der Arbeit an der Tafel zu erzielen – doch ermöglicht es das Padlet, die Ergebnisse der Stunde digital abzuspeichern und den Schüler\*innen zur Weiterarbeit zu Hause zur Verfügung zu stellen.)*

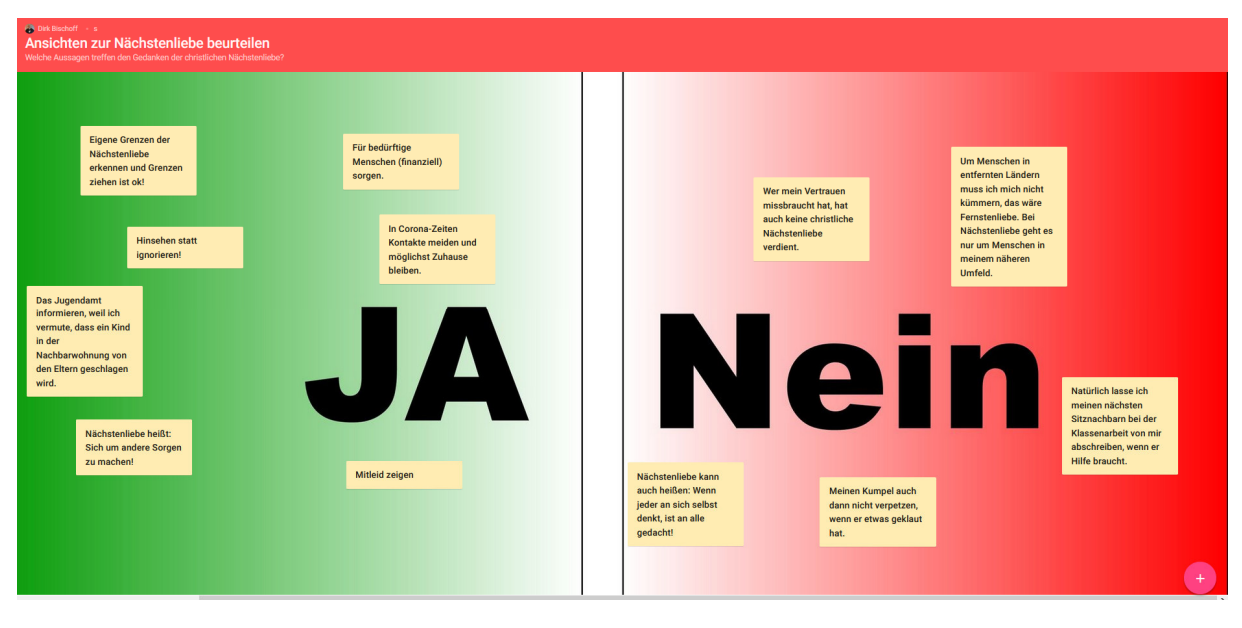

Die einzelnen Posts zur Frage der Nächstenliebe lassen sich verschieben. Auch ist es möglich, bei der Padlet-Projektion auf der Leinwand bzw. interaktiven Tafel, einen QR-Code einzublenden (Menü  $\rightarrow$ teilen  $\rightarrow$  QR-Code erhalten). Wenn die Schüler\*innen den Code mit ihrem Handy gescannt haben, können sie eigene Beispiele oder kontroverse Thesen posten. Das Verschieben auf den eigenen Handys funktioniert zumeist leider nicht. Aber nach einer Sammlungsphase können die Posts dann im gemeinsamen Unterrichtsgespräch diskutiert und geclustert werden.

Das Beispiel-Padlet lässt sich nach Erstellung eines eigenen Accounts einfach klonen (siehe Menüzeile im Padlet, Funktion klonen) und kann dann für das eigene Thema modifiziert werden.

Internetseite: https://padlet.com/ Beispiel für ein Youtube-Tutorial: https://www.youtube.com/watch?v=qVURwZoU4-g

# *Keine neuen Ideen mehr für einen abwechslungsreichen Unterricht?*

Wie kann es gelingen, unter den gegenwärtigen Bedingungen und Hygieneschutzmaßnahmen den (Frontal-)Unterricht möglichst abwechslungsreich zu gestalten? Viele Kolleg\*innen entwickeln kreatives Potential und leisten Erstaunliches, doch müssen irgendwann feststellen, dass ihnen die Ideen ausgehen… Auch hier helfen digitale Tools gegebenenfalls weiter.

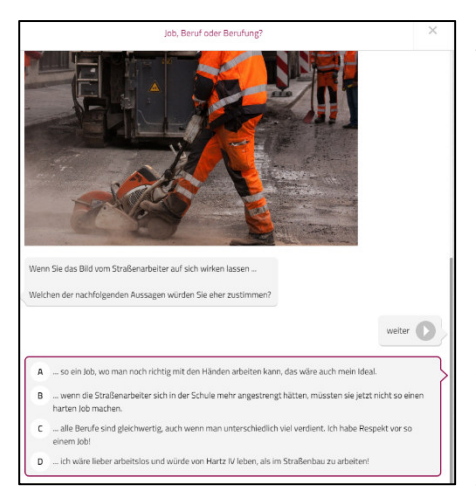

## **Arbeiten mit Learningsnacks**

Eine Einzelerarbeitungsphase als Learning Snack gestalten, bringt Abwechslung in den Unterricht und durchbricht Frontal-Phasen, bevor sie zu lang und unkonzentriert werden. Ein Learningsnack stillt zwar nicht den Hunger, aber könnte den Wissens-Hunger befriedigen  $\odot$ . Einige "Beispiel-Snacks" wurden bereits auf dieser Internetseite vorgestellt. Auch ohne große Fachkenntnisse lassen sich kleine Quiz-Formate, strukturierte Arbeitsanleitungen im Chat-Stil mit Einbindung von Internet-Dateien zusammenfügen. Selbst erstellte oder auf der Internetseite gefun-

dene Learningsnacks können von den Schüler\*innen nach dem Einscannen eines QR-Codes oder nach Eingabe der entsprechenden Internetadresse problemlos auf dem Handy ausgeführt werden.

Internetseite: https://www.learningsnacks.de/#/welcome

Beispiel für ein Youtube-Tutorial: https://www.youtube.com/watch?v=2DOxSiOS7IA

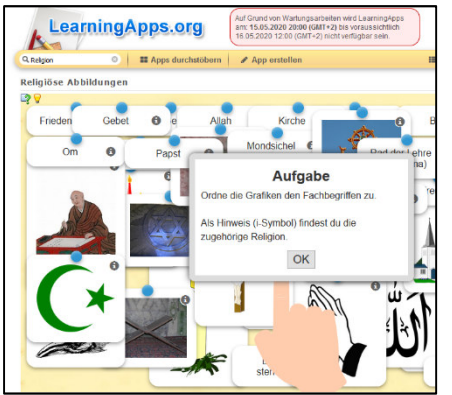

## **Spielerische Auflockerungen mit LearningApps**

LearningApps sind im weitesten Sinne verschiedenste Quiz-bzw. Rätsel-Formate (z.B. Gitterrätsel, Galgenraten, "Wer wird Millionär?", Zuornungs-Aufgaben, Memory). Die Schüler\*innen können auf diese Weise ihr Fachwissen überprüfen. Auf der Plattform finden sich in der Rubrik Religion schon zahlreiche Vorlagen. Sie sind einfach per Linkeingabe auf Handy, Tablet oder PC nutz- bzw. spielbar. Wer sich einen eigenen Account zulegt (kostenlos, User-

name und Passwort) kann auch eigene LearningApps erstellen. Zudem können in der Regel auch Vorlagen ganz einfach kopiert und für eigene Bedürfnisse angepasst werden.

Internetseite: https://learningapps.org/

Beispiel für ein Youtube-Tutorial: https://www.youtube.com/watch?v=5ROqJDx2ybc

### **Quizformate mit dem Handy**

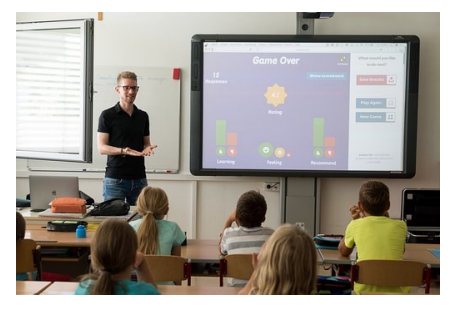

Mit Kahoot lassen sich kleine Quiz- und andere Formate erstellen, die die Schüler\*innen mithilfe ihres Smartphones im Unterricht spielen können. So kann die Lehrkraft in spielerischer Weise kleine Lernstandskontrollen durchführen. Die Lehrkraft muss sich auf https://getkahoot.com anmelden, dort werden verschiedene Optionen für den digitalen

Unterricht angeboten: Die Lehrkräfte werden Schritt für Schritt zur Erstellung eigener Materialien geführt, können aber auch aus fertigen Materialien auswählen und diese für ihre eigenen Unterrichtsbedürfnisse anpassen. Die Schüler\*innen selbst melden sich dann im Unterricht mit Code und Nickname an und können gleich losspielen – und das macht ihnen Spaß und der Wettbewerbscharakter spornt oft zusätzlich an.

Internetseite: https://getkahoot.com/

Beispiel für ein Youtube-Tutorial: https://www.youtube.com/watch?v=Qkf8vy1P0g8

#### *Und wenn ich in Klassen unterrichte, in denen Schüler\*innen kein einsatzfähiges Handy haben?*

Auch hier gibt es Möglichkeiten, alle Schüler\*innen gleichzeitig zum Mitdenken und Mitmachen zu animieren. Mit Plickers lassen sich Umfragen und Quizformate erstellen. Der Clou: Alle Schüler\*innen erhalten auf einem Blatt Papier einen individuellen QR-Code. Auf dem Smartboard oder der Projektionsfläche werden entsprechende Umfragen oder Quizfragen projiziert, die mit Plickers im Vorfeld erstellt wurden. Die Schüler\*innen haben jetzt durch den quadratischen QR-Code die Möglichkeit, durch Drehen des

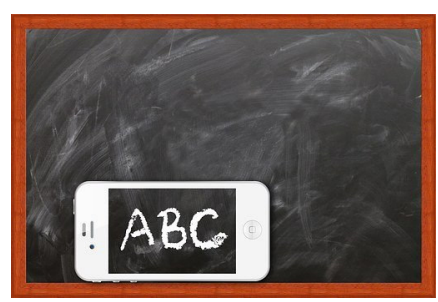

Blattes eine Antwort zu zeigen. Je nachdem, welche Quadratfläche nach oben zeigt, können die Antworten A, B, C oder D gegeben werden.

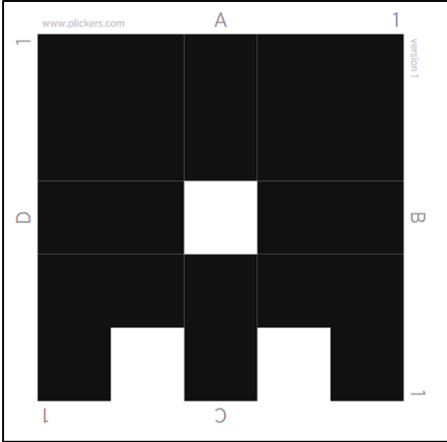

Die Lehrkraft scannt aus sicherer Hygiene-Distanz über die Kamerafunktion in der Plickers-App alle gezeigten QR-Codes ein, und schon erscheinen auf der Projektionsfläche die gezeigten Schüler-Antworten. Klingt kompliziert? Ein Erklärvideo hilft, sich das Prinzip klarzumachen.

Die QR-Codes gibt es auf der Internetseite kostenlos zum Ausdrucken. In Corona-Zeiten muss natürlich überlegt werden, ob die Schüler\*innen die QR-Codes dauerhaft behalten, oder ob sie einlaminiert werden (matte Folien sind wichtig), um sie nach Gebrauch entsprechend der Hygienevorschriften desinfizieren zu können.

Internetseite: www.plickers.com

Beispiel für ein Youtube-Tutorial: https://www.youtube.com/watch?v=vaac0JCDf00